СПРАВОЧНИК ПО 1С:БГУ 8 ДЛЯ БЮДЖЕТНЫХ И АВТОНОМНЫХ УЧРЕЖДЕНИЙ

## <span id="page-0-1"></span>Получение права пользования программой по лицензионному договору

Дата публикации 13.02.2017 Использован релиз 2.0.46.10

## Пример

Бюджетное учреждение БОУ СПО "Машиностроительный колледж" за счет средств субсидии на выполнение государственного задания заключило лицензионный договор с ООО "ITтехнологии" на приобретение неисключительных прав программным продуктом "1С:Бухгалтерия государственного учреждения 8, ред. 2.0" сроком на 5 лет (60 мес.). Стоимость по договору составила 14 400 руб. Оплата программы произведена единым платежом с лицевого счета учреждения. В соответствии с учетной политикой учреждения расходы на приобретение неисключительных прав на использование программного продукта относятся на финансовый результат текущего финансового года.

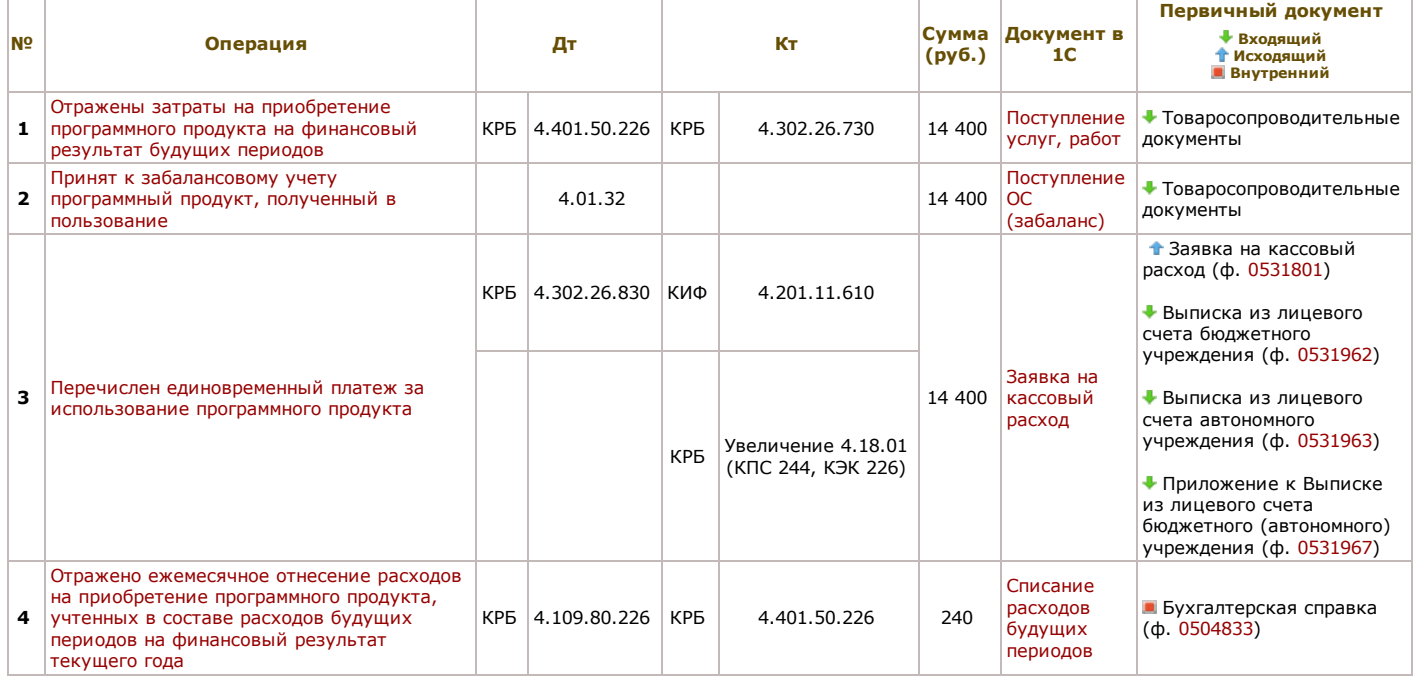

### <span id="page-0-0"></span>1. Отражение затрат за приобретение программного продукта

1.1. Для отражения затрат на приобретение программного продукта используется документ Поступление услуг, работ в разделе Услуги, работы, производство (рис. 1).

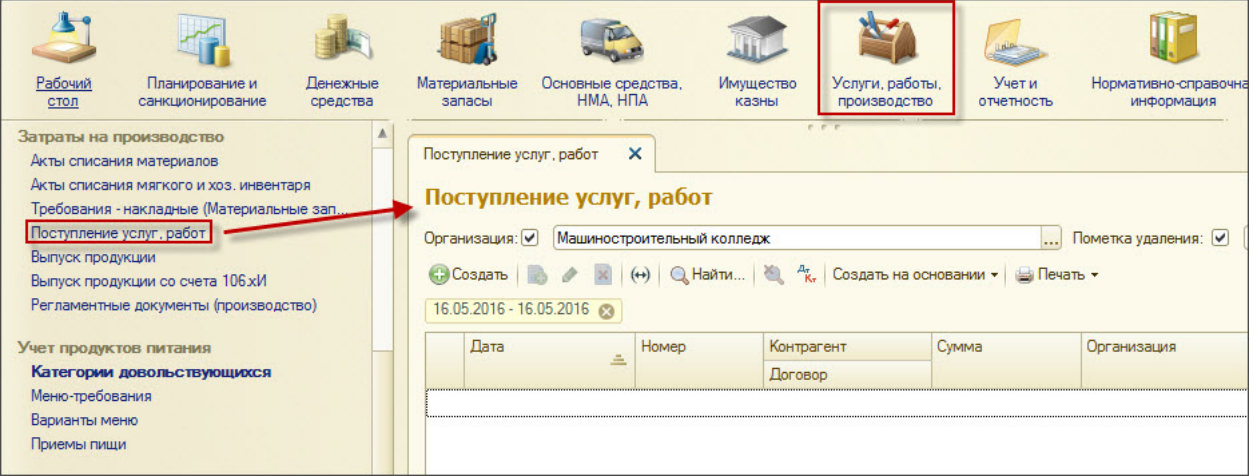

### Рис. 1

1.2. Для корректного отражения операций и формирования первичных учетных документов необходимо учесть следующие моменты (рис. 2):

- Контрагент и Договор поставщик и заключенный с ним лицензионный договор,
- На закладке Услуги и работы: указать Сумму и необходимую аналитику КПС, КЭК и Вид затрат.

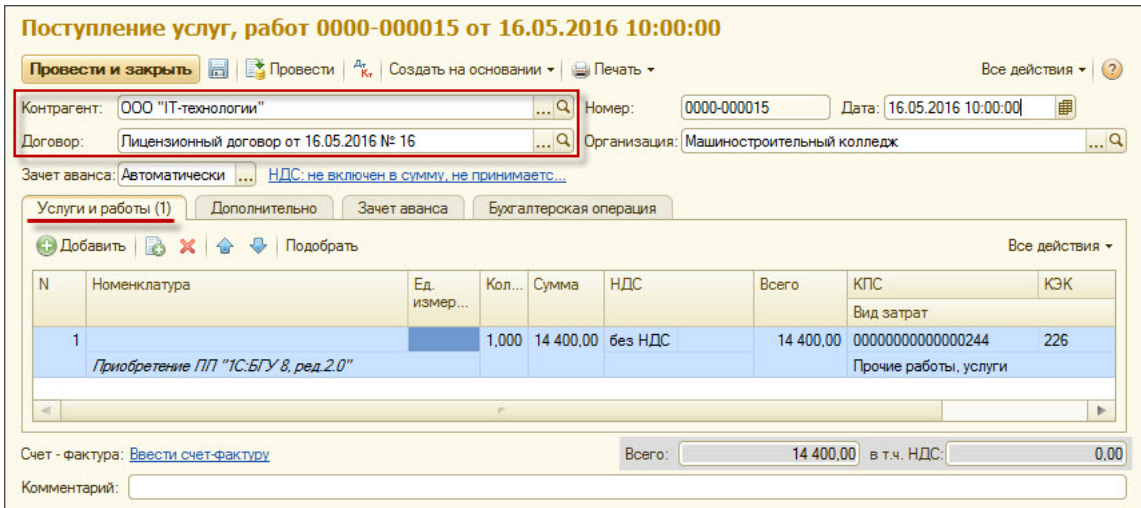

Рис. 2

1.3. На закладке Бухгалтерская операция (рис. 3):

- Типовая операция Расходы будущих периодов (401.50).
- Счет дебета 401.50 "Расходы будущих периодов".
- Расходы будущих периодов элемент одноименного справочника.

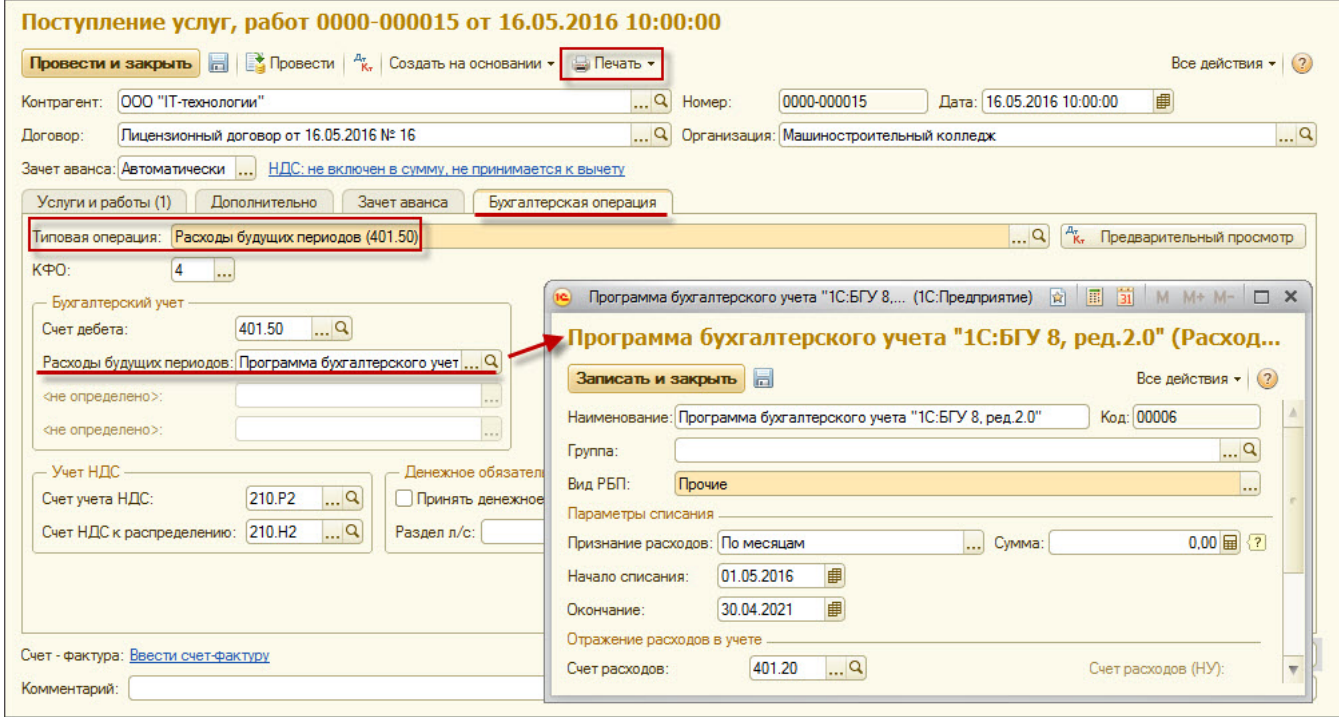

## Рис. 3

1.4. После проведения документа Поступление услуг, работ по кнопке Печать (рис. 3) можно распечатать Бухгалтерскую справку по ф. 0504833 (рис. 4).

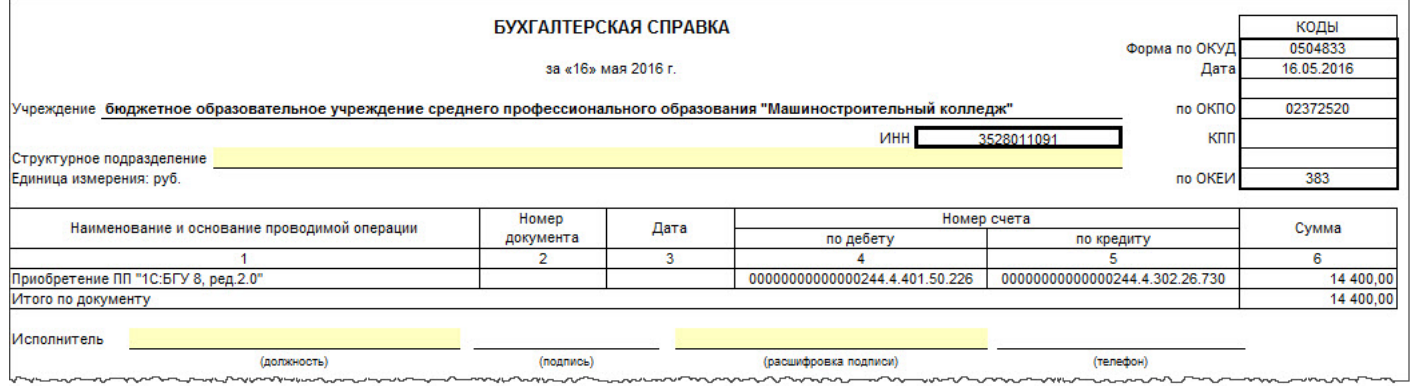

Рис. 4

### << [вернуться](#page-0-1) в начало статьи

<span id="page-1-0"></span>2. Принятие неисключительных прав на программный продукт к забалансовому учету

2.1. Для принятия к учету неисключительных прав на программный продукт используется документ **Принятие к учету ОС, НМА, НПА** в разделе Основные средства, НМА, НПА (рис. 5).

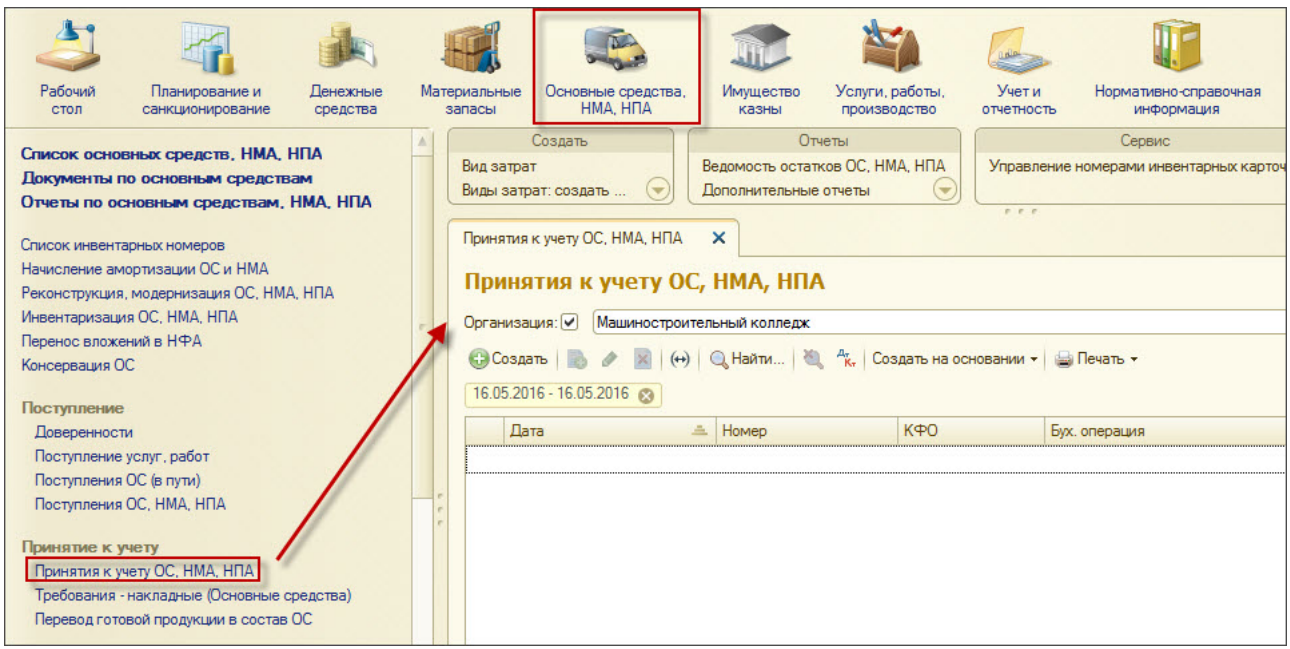

## Рис. 5

2.2. Для корректного отражения операций и формирования первичных учетных документов необходимо учесть следующие моменты (рис. 6):

- Вид поступления Поступление на счет 01, 02.
- На закладке Общие сведения: Отправитель поставщик программного продукта и заключенный с ним лицензионный договор.

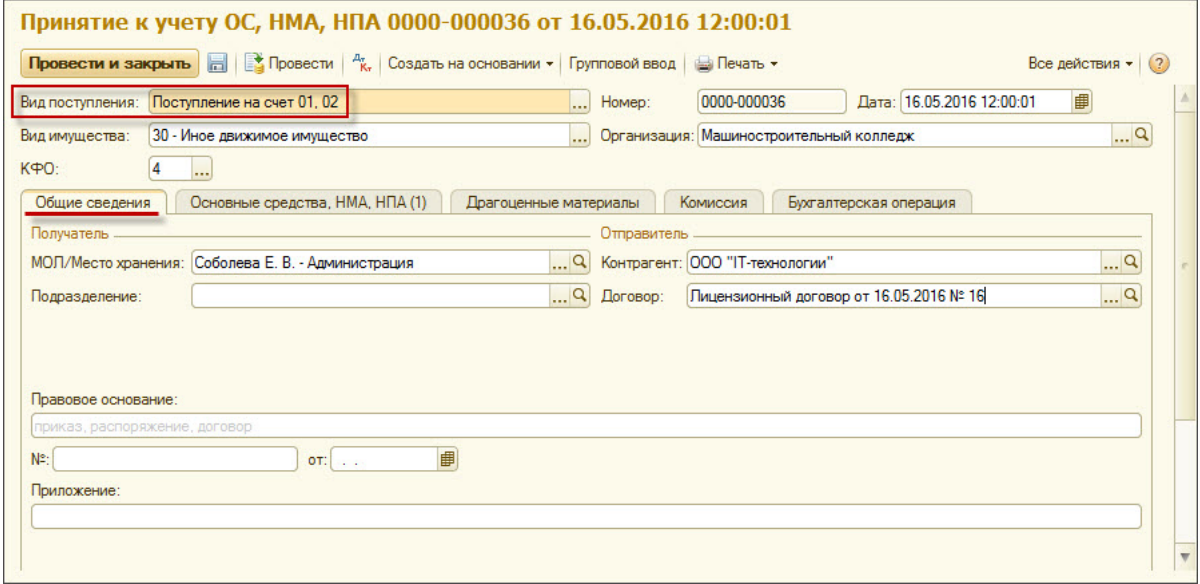

Рис. 6

На закладке Основные средства, НМА, НПА (рис. 7) указывается принимаемый к учету объект – элемент справочника Основные средства, НМА, НПА с Видом НФА - Нематериальные активы.

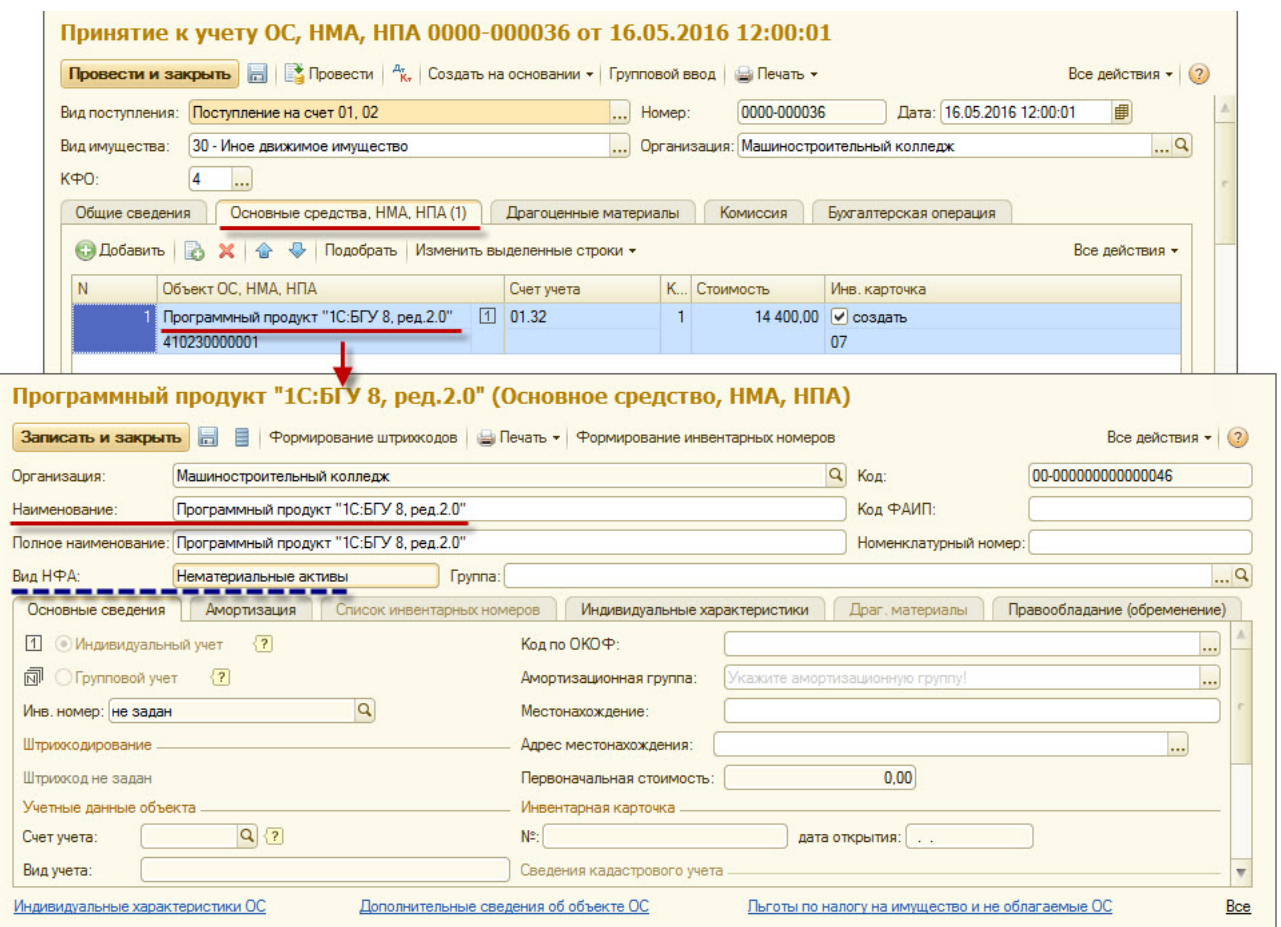

Рис. 7

• На закладке Комиссия указываются Должность и ФИО сотрудников учреждения - членов комиссии по поступлению и выбытию активов.

• Закладка Зачет аванса - не заполняется.

На закладке Бухгалтерская операция: Типовая операция Принятие к учету ОС на забалансовые счета (аренда, хранение).

2.3. После проведения документа Принятие к учету ОС, НМА, НПА можно распечатать Бухгалтерскую справку (ф. 0504833) - рис. 8.

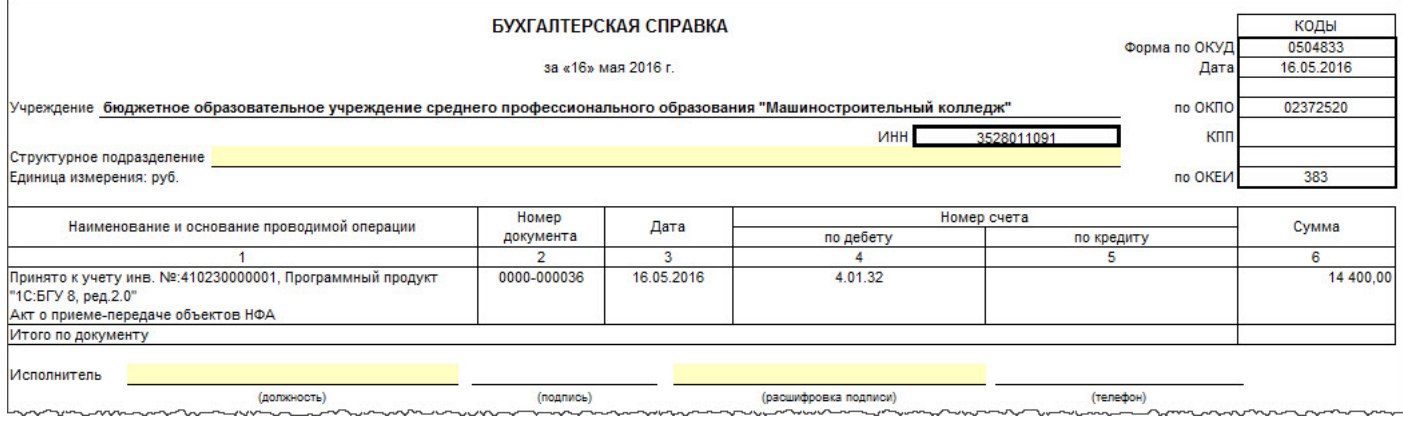

Рис. 8

### << [вернуться](#page-0-1) в начало статьи

### <span id="page-3-0"></span>3. Единовременный платеж за использование программного продукта

3.1. Для отражения списания средств с лицевого счета, открытого в казначействе, за использование программного продукта в примере используется документ Заявка на кассовый расход (Денежные средства Расчетноплатежные документы) рис. 9.

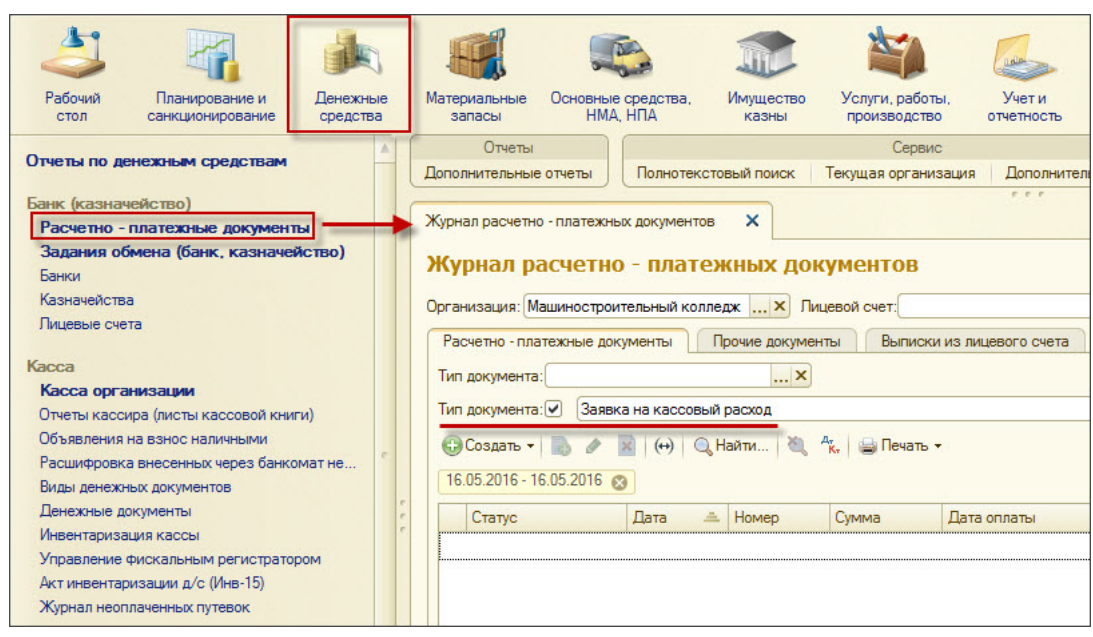

Рис. 9

3.2. Для корректного отражения операций и формирования первичных учетных документов необходимо учесть следующие моменты (рис. 10):

- Лицевой счет счет учреждения, с которого происходит оплата по договору.
- Получатель платежа организация, являющаяся получателем средств.
- На закладке Заявка указывается Договор документ-основание, подтверждающий возникновение денежного обязательства, для оплаты  $\bullet$ которого представляется заявка.

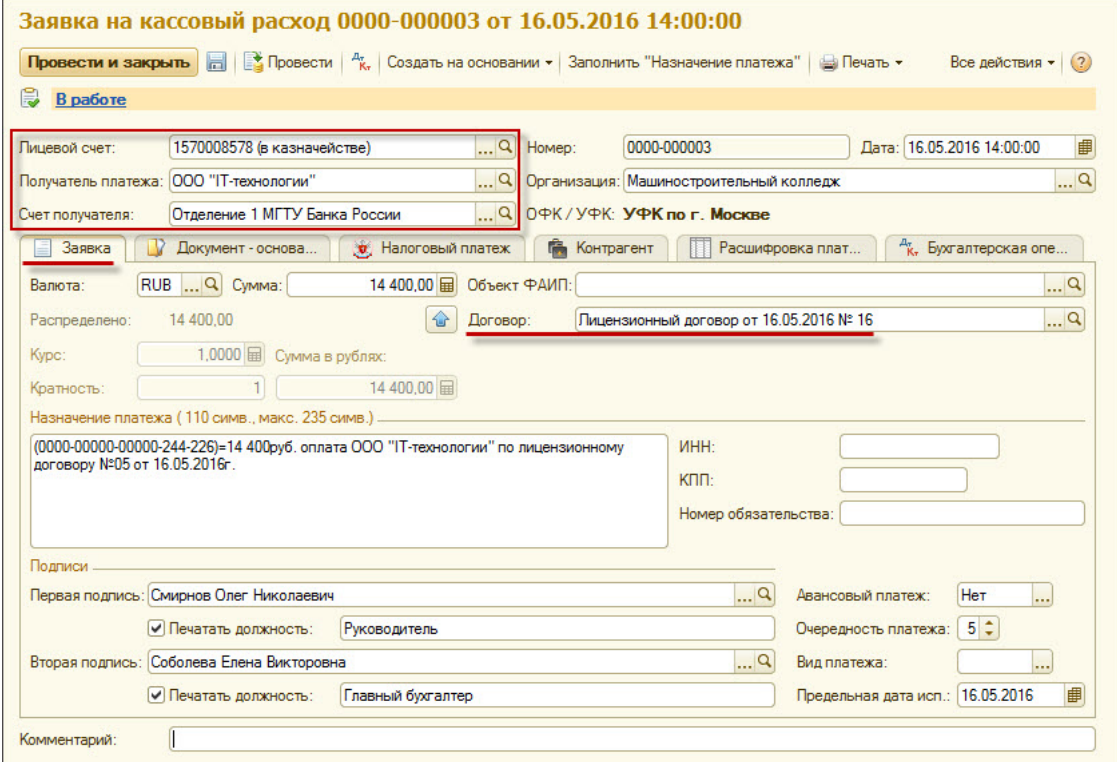

Рис. 10

3.3. На закладках Документ-основание и Контрагент все реквизиты заполняются автоматически и при необходимости могут быть изменены. 3.4. Закладка Расшифровка платежа (рис. 11) содержит табличную часть, в которой указывается сумма кассовой выплаты по КБК и КОСГУ для формирования Раздела 5 Расшифровка заявки на кассовый расход.

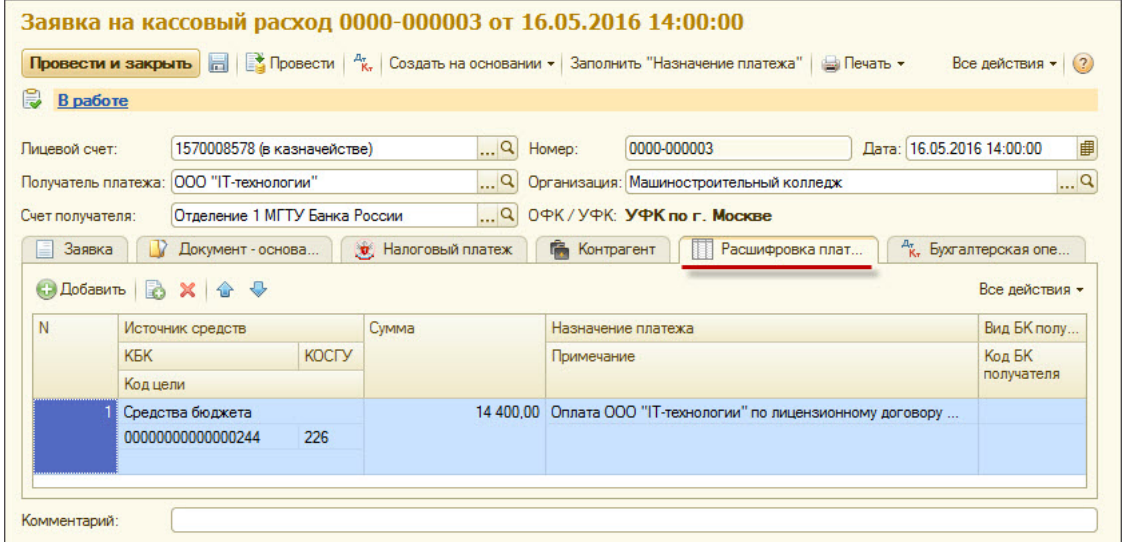

## Рис. 11

Заявка на кассовый расход 0000-000003 от 16.05.2016 14:00:00 **Провести и закрыть**  $\Box$   $\Box$  Провести  $\parallel$   $\frac{R_x}{K_x}$  Создать на основании  $\star$  Заполнить "Назначение платежа" **B** Печать ▼ Все действия • (?) **B B** paбo Te 1570008578 (в казначействе)  $\boxed{\ldots |Q|}$  Homep: 0000-000003 Дата: 16.05.2016 14:00:00 Лицевой счет: 田 ... Q Организация: Машиностроительный колледж  $\overline{\mathbf{a}^{\mathbf{a}}}$ Получатель платежа: 000 "IT-технологии" Отделение 1 МГТУ Банка России ... Q 0ФК/УФК: УФК по г. Москве Счет получателя **Документ** - основание ( 3) Налоговый платеж д.<br>К. Бухгалтерская операция **В Контрагент П** Расшифровка платежа **В** Заявка Типовая операция: Оплата поставщикам и другие платежи (206.00, 302.00)  $\alpha$ Предварительный просмотр  $K \Phi O$  $\sqrt{4}$ **I**. . . Расчеты Кредит  $\boxed{Q}$  Счет кредита: 201.11  $\overline{a}$ Счет расчетов: 302.00 Счет авансов: [6] Типовые операции (1С: Предприятие)  $M M + M - \square X$ Типовые операции Документ: Заявка на кассовый расход (Документ) **Bbiopanb** Q Haйти... Все действия • (?) **Наименование**  $\Delta$ A. Оплата поставщикам и другие платежи (206.00, 302.00) Оплата поставщикам и другие платежи (206.00, 302.00) .<br>• Перечисление в бюджет средств в возмещение ущерба, недостачи, дебиторской задолженности прошлых лет • Перечисление компенсации родительской платы по получателям (302.00) Перечисление подотчетным лицам (208.00) • Перечисление средств во временном распоряжении Комментарий:

3.5. На закладке Бухгалтерская операция (рис. 12): Типовая операция Оплата поставщикам и другие платежи (206.00, 302.00).

### Рис. 12

3.6. Документ Заявка на кассовый расход может сформировать проводки при проведении только если установить статус Исполнен (рис. 12). Присвоение и изменение статуса документа вручную выполняется с помощью формы Статус исполнения документа. В открывшемся окне следует включить флажок Оплачено, указать дату выписки или выбрать из списка статус Исполнен (рис. 13).

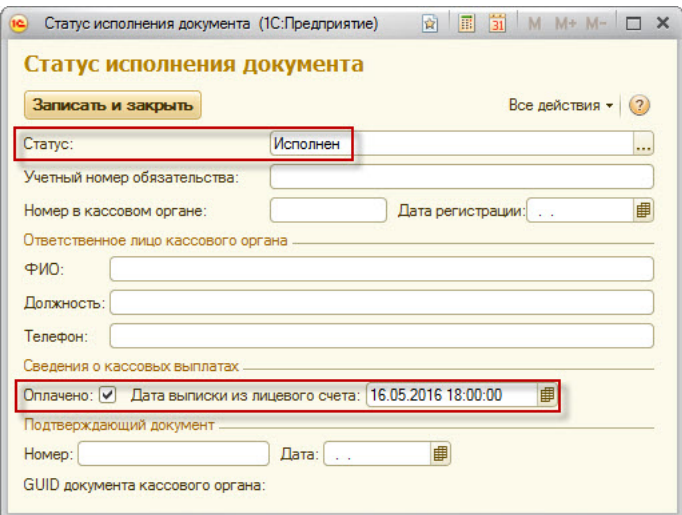

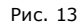

3.7. После сохранения документа Заявка на кассовый расход по кнопке Печать (рис. 12) можно распечатать Заявку на кассовый расход по ф. 0531801.

3.8. После проведения документа Заявка на кассовый расход по кнопке Печать (рис. 12) можно распечатать Бухгалтерскую справку по ф. 0504833 (рис. 14).

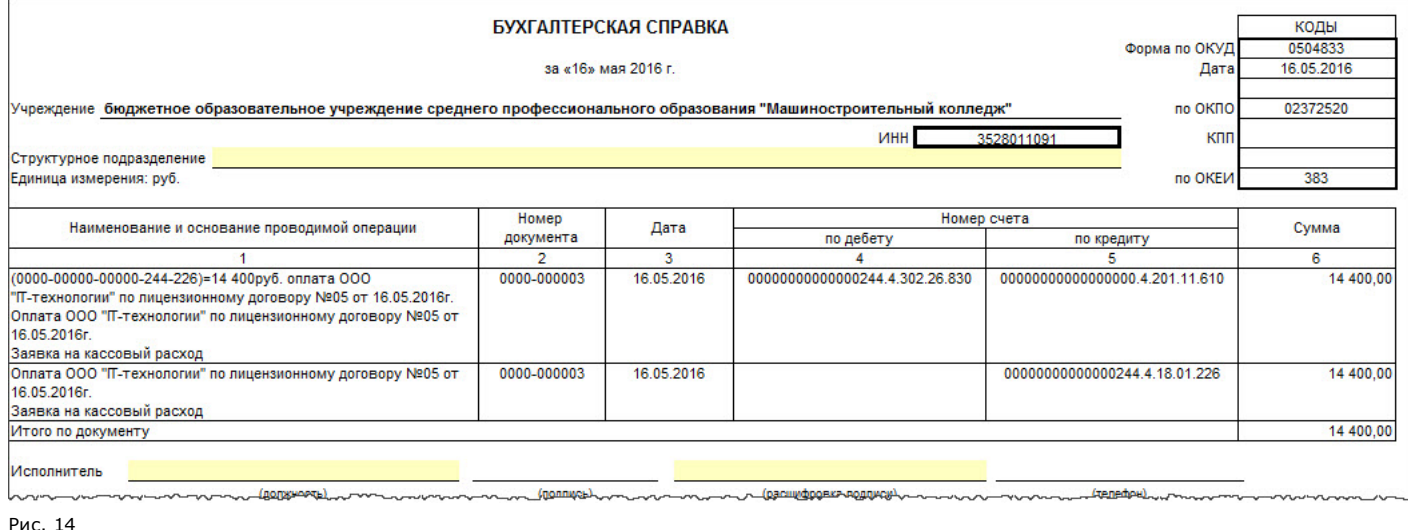

<< [вернуться](#page-0-1) в начало статьи

### <span id="page-6-0"></span>4. Ежемесячное отнесение расходов на приобретение программного продукта, учтенных в составе расходов будущих периодов, на финансовый результат текущего года

4.1. Для ежемесячного отнесения расходов на приобретение программного продукта используется документ Списание расходов будущих периодов в разделе Учет и отчетность Расходы будущих периодов (рис. 15).

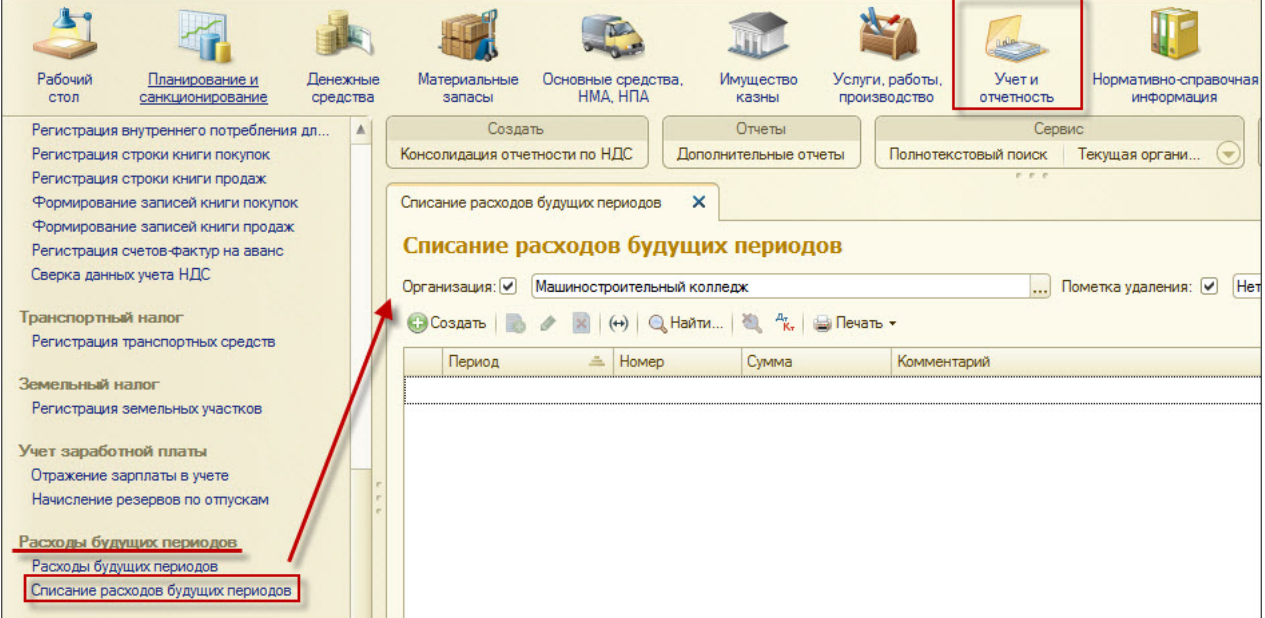

### Рис. 15

4.2. Для корректного отражения операций и формирования первичных учетных документов необходимо учесть следующие моменты:

- Документ вводится ежемесячно.
- По кнопке Заполнить (рис. 16) выполняется расчет в бухгалтерском учете остатков и сумм расходов будущих периодов к списанию в
- текущем месяце на основе параметров списания, указанных в справочнике Расходы будущих периодов. • Расходы будущих периодов списываются равномерно в течение периода, указанного в параметрах списания справочника Расходы будущих периодов.
- На закладке Бухгалтерская операция: Типовая операция Списание расходов будущих периодов.

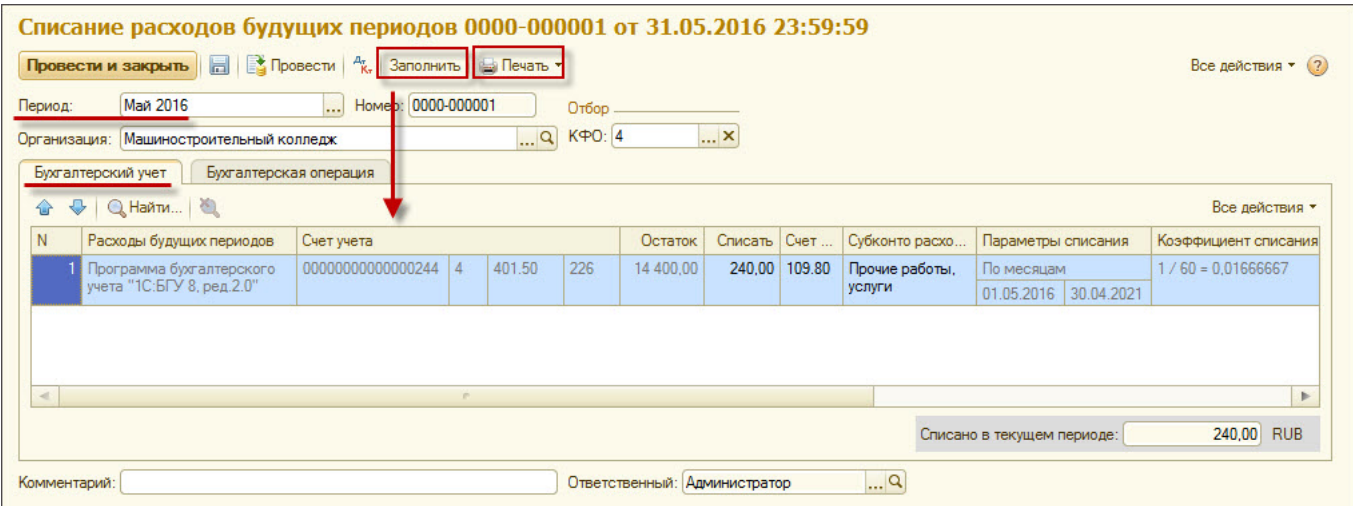

# Рис. 16

4.3. После проведения документа **Списание расходов будущих периодов** по кнопке **Печать** (рис. 16) можно распечатать **Бухгалтерскую** справку по ф. 0504833 (рис. 17).

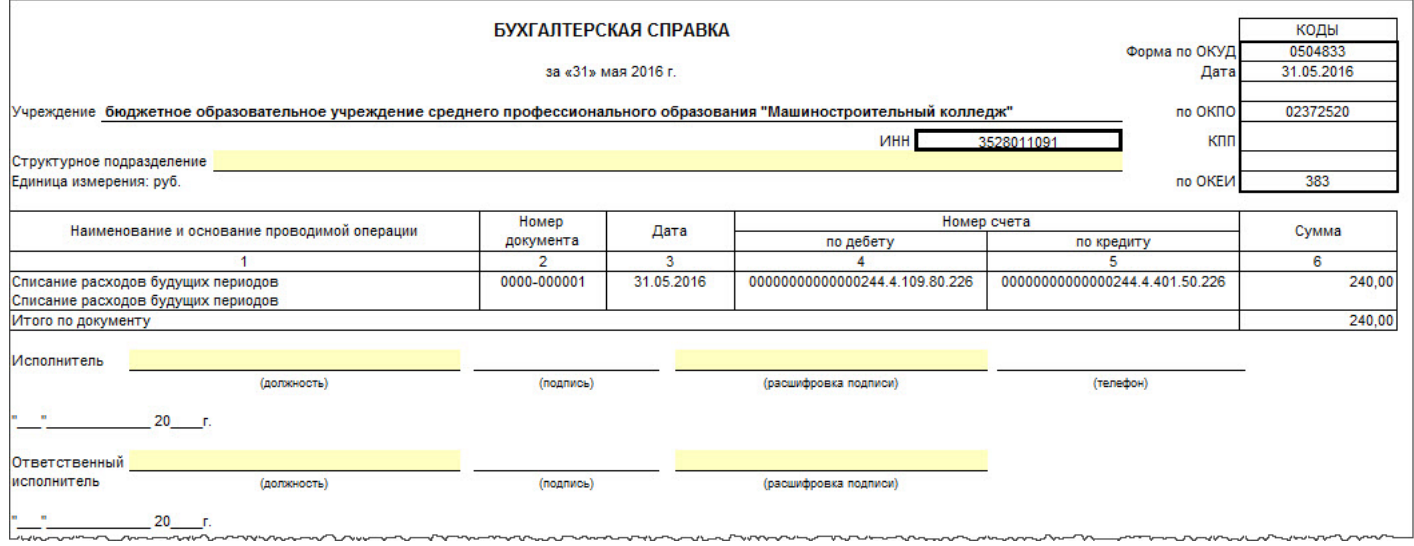

Рис. 17

4.4. Аналитический учет по счету **01 Имущество, полученное в пользование** ведется в **Карточке количественно-суммового учета** материальных ценностей (Основные средства, НМА, НПА - Отчеты по основным средствам, НМА, НПА) - рис. 18.

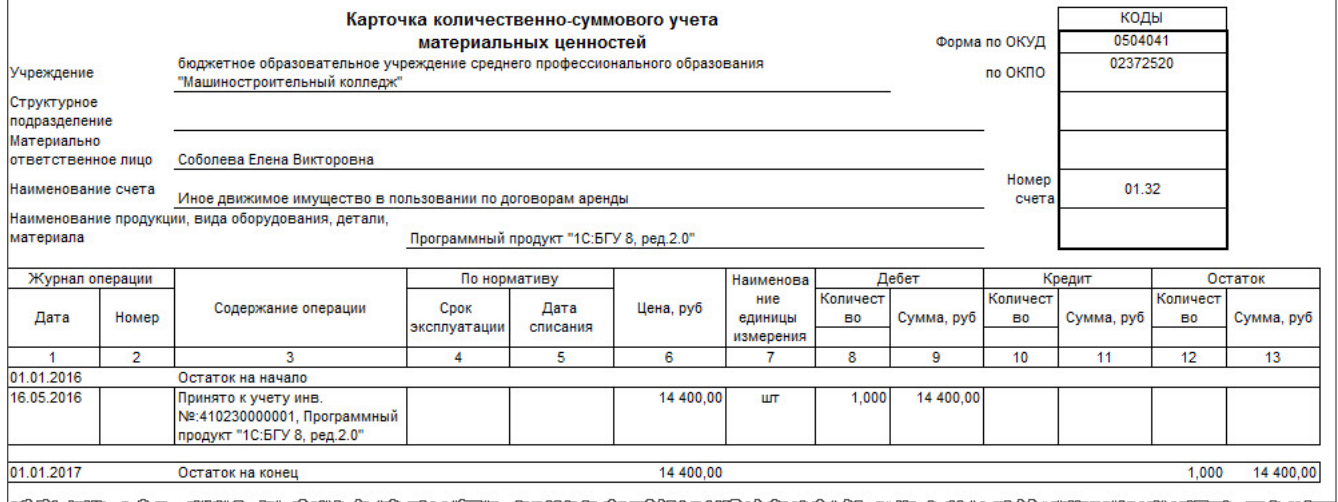

Рис. 18

4.5. Операции по приобретению неисключительного права пользования программным продуктом отразятся в **ф.0503730 "Справка о наличии** имущества и обязательств на забалансовых счетах" (Учет и отчетность - Регламентированная отчетность) - рис. 19.

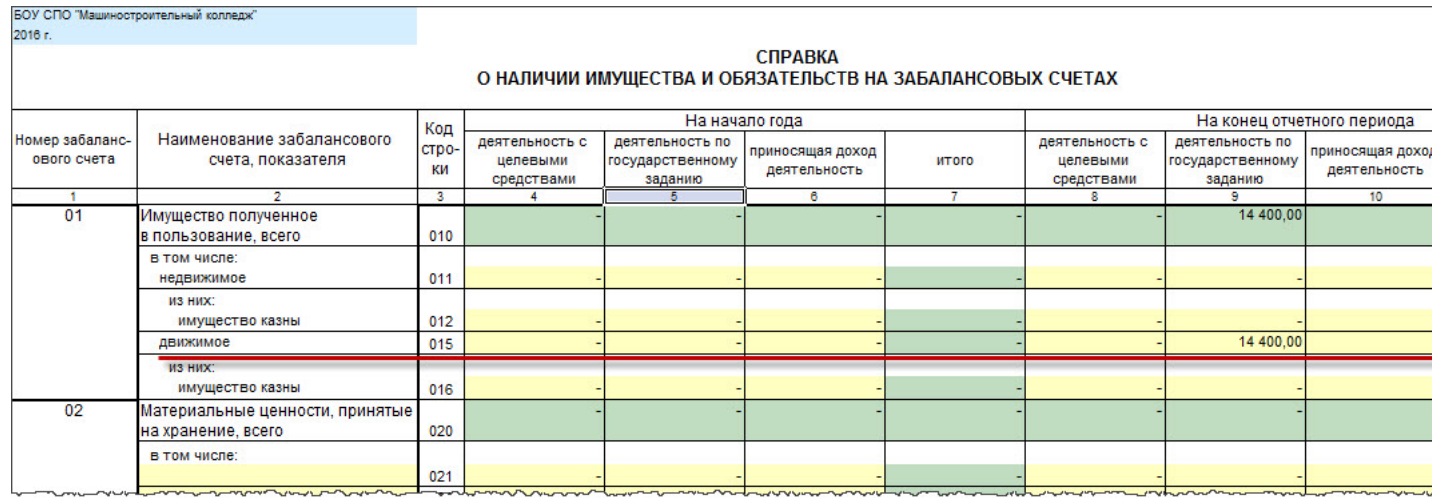

Рис. 19

<< [вернуться](#page-0-1) в начало статьи